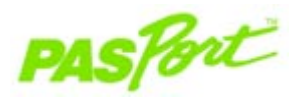

# **Magnetic Field Sensor**

**PS-2112**

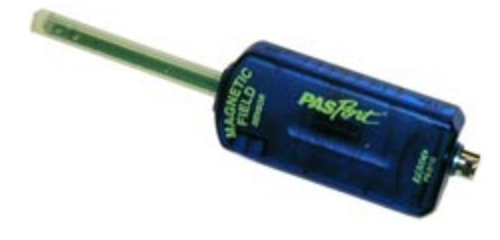

#### **Sensor Specifications**

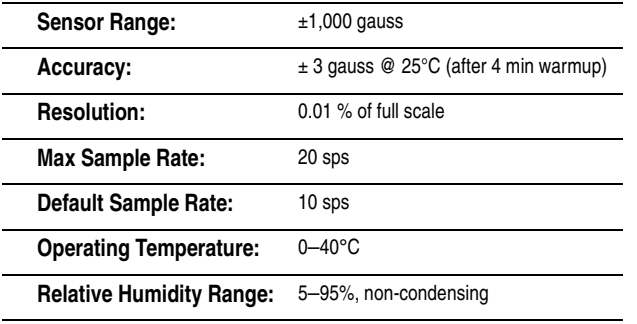

## **Magnetic Field Quick Start**

**The PS-2112 Magnetic Field Sensor measures magnetic field flux density in gauss or militesla.**

#### **Additional Equipment Needed**

- PASPORT Link Device (USB Link, **Xplorer**, etc.)
- EZscreen or DataStudioTM software (version 1.5 or later)

#### **Equipment Setup**

- 1. Connect the PASPORT Link Device to a USB port on your computer or USB hub.
- 2. Connect the sensor to a PASPORT Link Device.
- 3. The software launches when it detects a PASPORT sensor. From the PASPORTAL screen, select a point of entry:
	- **•** an activity in the Workbook window,

⊕

z.

- **•** EZscreen, or
- **•** DataStudio.

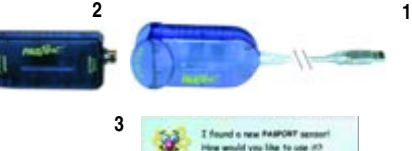

Warkbook

EZaines

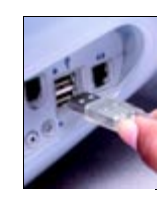

® IPASCO

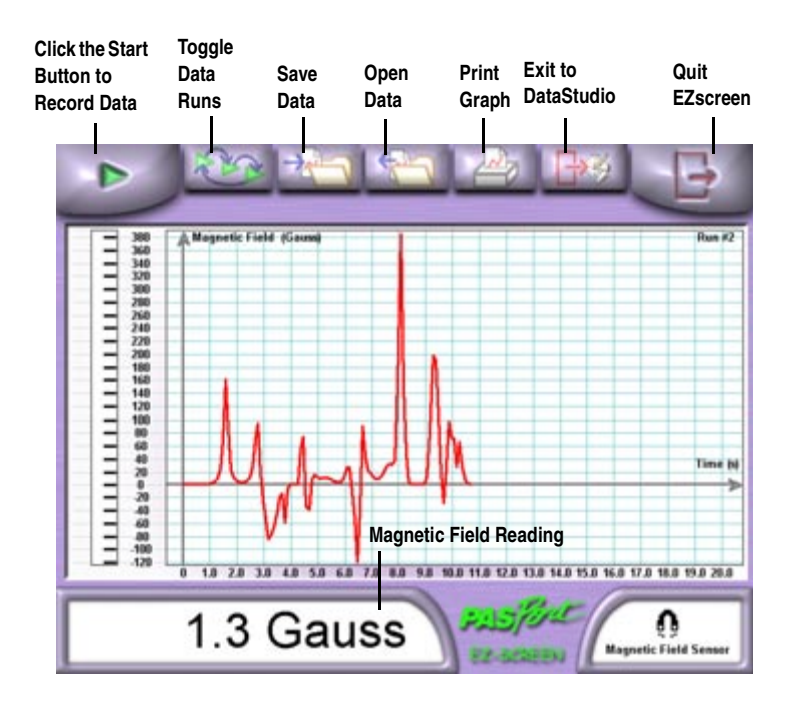

#### **EZscreen Specifications**

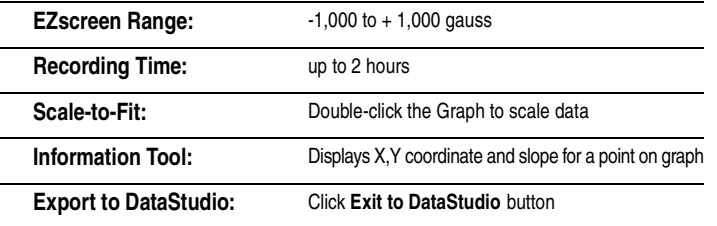

### **Magnetic Field EZscreen**

#### **EZscreen Activity**

- 1. To make a spot measurements of Magnetic Fields in your classroom, click **EZscreen** in the PASPORTAL window.
- 2. Click the **Start** button to record data.

#### **DataStudio Activity**

Using DataStudio, the Magnetic Field Sensor can be used to map the flux field produced by a magnet.

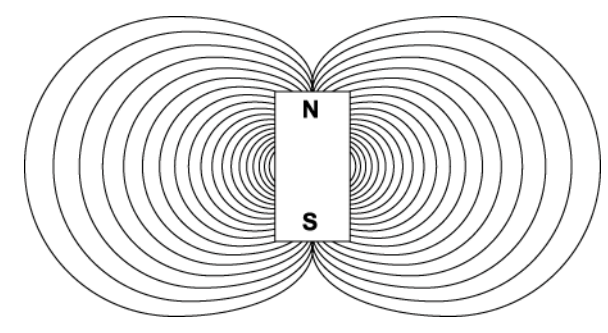

**Magnetic Flux Field**